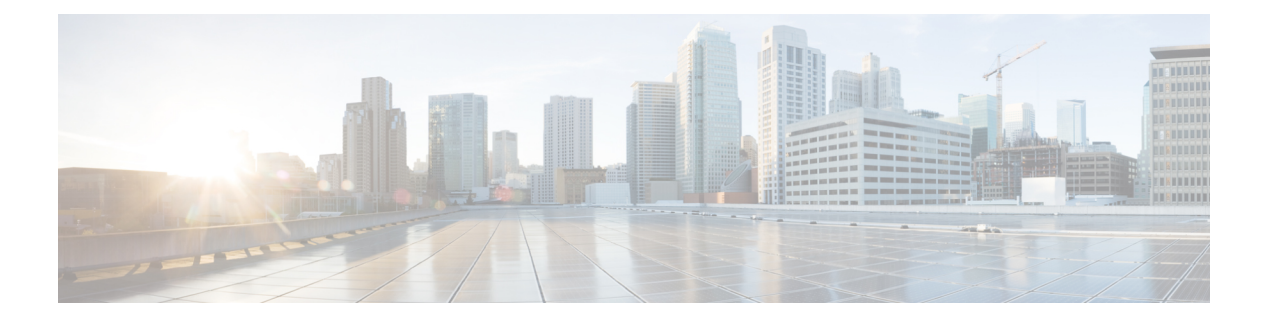

# 故障排除

本章提供无线接入点的基本问题的故障排除步骤。

- 无线接入点使用指南, 第1页
- 重要说明, 第2页
- 控制器 MAC 筛选器列表, 第2页
- 使用控制台端口和 Reset (重置) 按钮, 第 3 页
- 监控无线接入点 LED, 第4页
- 验证控制器关联, 第6页
- 更改桥组名称, 第6页

## 无线接入点使用指南

部署无线接入点之前,请确保已完成以下操作:

- 您的控制器已连接到配置为中继端口的交换机端口。
- 您的无线接入点已连接到配置为无标记接入端口的交换机端口。
- DHCP 服务器可以通过您的无线接入点进行访问且已使用选项 43 进行配置。选项 43 提供您的 控制器的管理接口的 IP 地址。通常,可以在思科交换机上配置 DHCP 服务器。
- 根据需要,可以配置 DNS 服务器以启用 CISCO-CAPWAP-CONTROLLER。使用本地域解析为 您控制器的管理接口的 IP 地址。
- 您的控制器已配置且可以通过无线接入点进行访问。
- 您的控制器已使用无线接入点 MAC 地址进行配置且已启用 MAC 筛选器列表。
- 如果交换机上启用了第 3 层功能,请确保可以传递 DHCP 广播和请求。

### 重要说明

#### 收敛延迟

在部署期间,由于种种原因,无线接入点可能遇到收敛延迟。下面的列表指出了可能会导致收敛延 迟的一些运行条件:

- 根无线接入点(RAP)尝试使用任何有线端口(电缆、光纤或PoE-In [PoE输入])连接到控制器。 如果有线端口正常工作,RAP 可能会在连接到控制器之前在每个端口上花费几分钟。
- 如果RAP无法通过有线端口连接到控制器,它会尝试使用无线网络进行连接。这在多个可能的 无线路径可用时会导致附加延迟。
- · 如果 MAP 无法使用无线连接连接到 RAP, 则会尝试使用任何可用的有线端口进行连接。再次 尝试无线网络之前,无线接入点可能会对每个连接方法花费几分钟时间。

#### 网桥环路

无线接入点支持有线和无线网络连接之间的数据包搭桥。绝对不能将同一网络连接到一个无线接入 点或两个桥接无线接入点上的多个有线端口。网桥环路会导致网络路由问题。

#### 控制器 **DHCP** 服务器

控制器DHCP服务器只会将IP地址分配给轻型无线接入点、网状网无线接入点上的以太网桥接客户 端和关联到无线接入点的无线客户端。它不会将 IP 地址分配给其他设备。

### **MAP** 数据流量

如果无线接入点回传通道上的信号具有高信噪比,则MAP可以通过父节点连接到控制器,但无法传 输数据流量,例如 Ping 无线接入点。这种情况可能发生,因为用户将回传控制数据包的数据速率设 为 6 Mb/s, 而将回传数据速率设为自动。

## 控制器 **MAC** 筛选器列表

在激活您的无线接入点之前,您必须确保无线接入点 MAC 地址已添加到控制器 MAC 列表且 Mac 筛选器列表已启用。

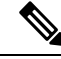

注释 无线接入点 MAC 地址和条码位于装置侧面。

若要查看添加到控制器 MAC 筛选器列表的 MAC 地址,可以使用控制器 CLI 或控制器 GUI:

- 控制器 CLI 使用 show macfilter summary 控制器 CLI 命令可查看添加到控制器筛选器列表的 MAC 地址。
- 控制器 GUI 使用 Web 浏览器登录到控制器 Web 界面,并依次选择安全性 **> AAA > MAC** 过 滤,可查看添加到控制器筛选器列表的 MAC 地址。

## 使用控制台端口和 **Reset**(重置)按钮

控制台端口和 Reset(重置)按钮位于无线接入点侧面的 M25 保护插塞下,如下图所示。

图 **1: IW-6300H** 无线接入点控制台端口和 **Reset**(重置)按钮

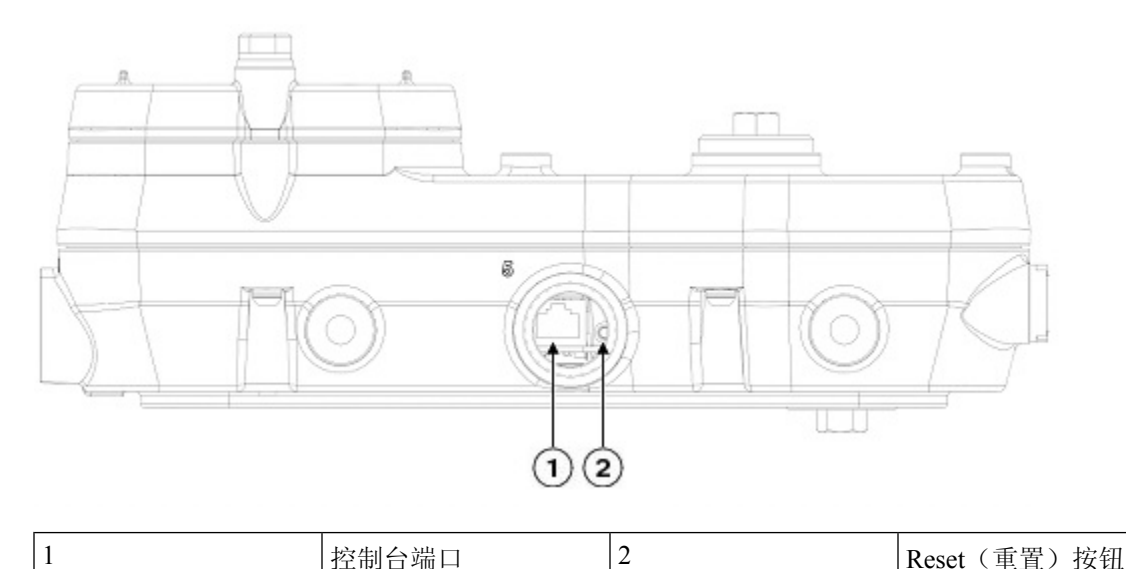

在安装时以及每次拆下和更换插塞时,检查插塞的密封并正确拧紧。以5-6英尺磅的扭矩拧紧插塞。 如果不正确拧紧插塞,插塞就无法符合 IP67 标准,并可能导致水渗入装置中。

#### 重置无线接入点

您可以使用 Reset(重置) 按钮执行以下操作:

- 将无线接入点重置为出厂默认配置。
- 清除无线接入点内部存储,包括所有配置文件。

要使用 Reset(重置) 按钮,请在无线接入点启动期间按住无线接入点上的 Reset(重置)按钮。等 待无线接入点状态LED变为琥珀色。在此期间,无线接入点控制台会显示一个秒表,计算按下Reset (重置)按钮的秒数。然后:

• 要将无线接入点重置为出厂默认配置,请按住 Reset (重置) 按钮,但不要超过 20 秒。无线接 入点配置文件将被清除。

此操作会将所有配置设置都重置为出厂默认值(包括密码、WEP 密钥、IP 地址和 SSID)。

• 要清除无线接入点内部存储(包括所有配置文件和监管域配置), 请按住 Reset (重置) 按钮 20 秒以上,但不要超过60秒。

无线接入点状态 LED 会从琥珀色变为红色,无线接入点存储目录下的所有文件都会被清除。

如果按住 Reset(重置) 按钮超过 60 秒, 则会被视为 Reset(重置) 按钮发生故障, 因此不会进行任 何更改。

## 监控无线接入点 **LED**

如果无线接入点无法正常工作,请查看系统 LED 和端口 LED。您可利用这些 LED 快速评估装置的 状态。

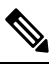

预计不同单元的 LED 彩色强度和饱和度会有细微差别。这在 LED 制造商规格的正常范围内且不是 一个缺陷。 注释

下表列出了无线接入点的 LED 信号。

表 **1:** 无线接入点系统 **LED** 信号

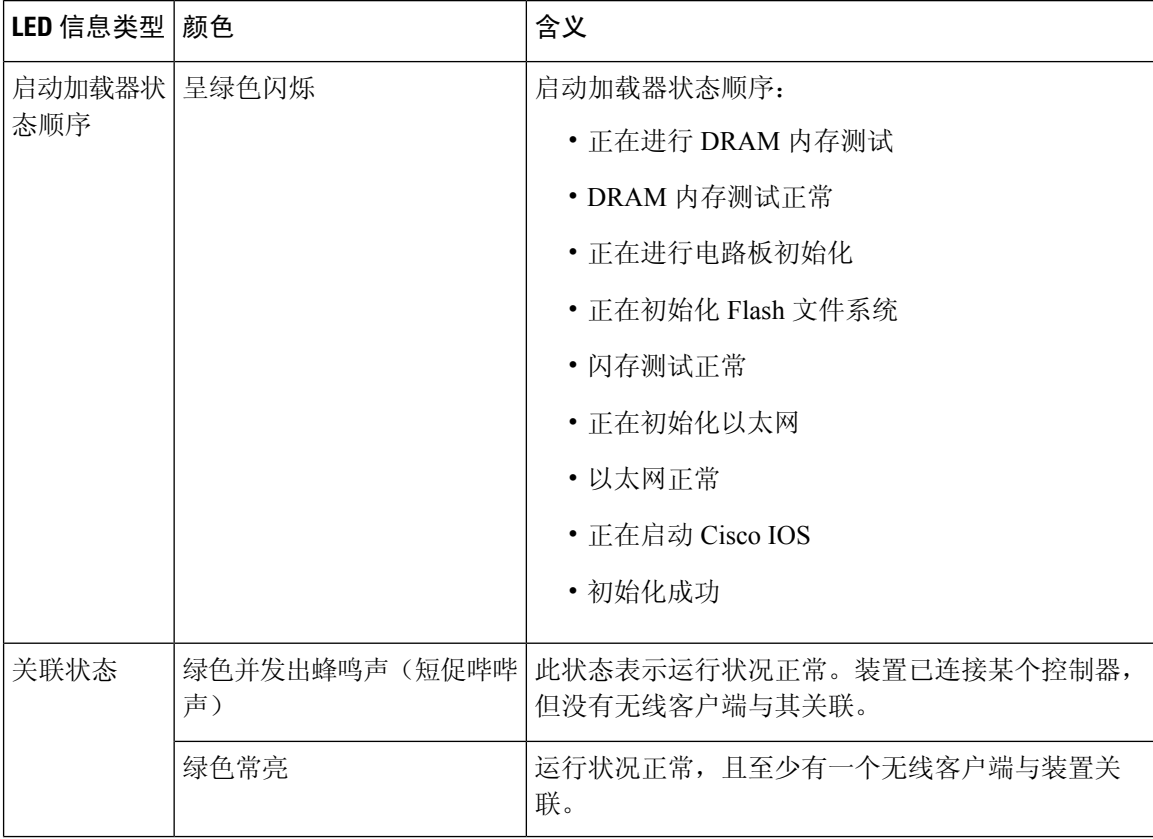

#### 故障排除

 $\mathbf I$ 

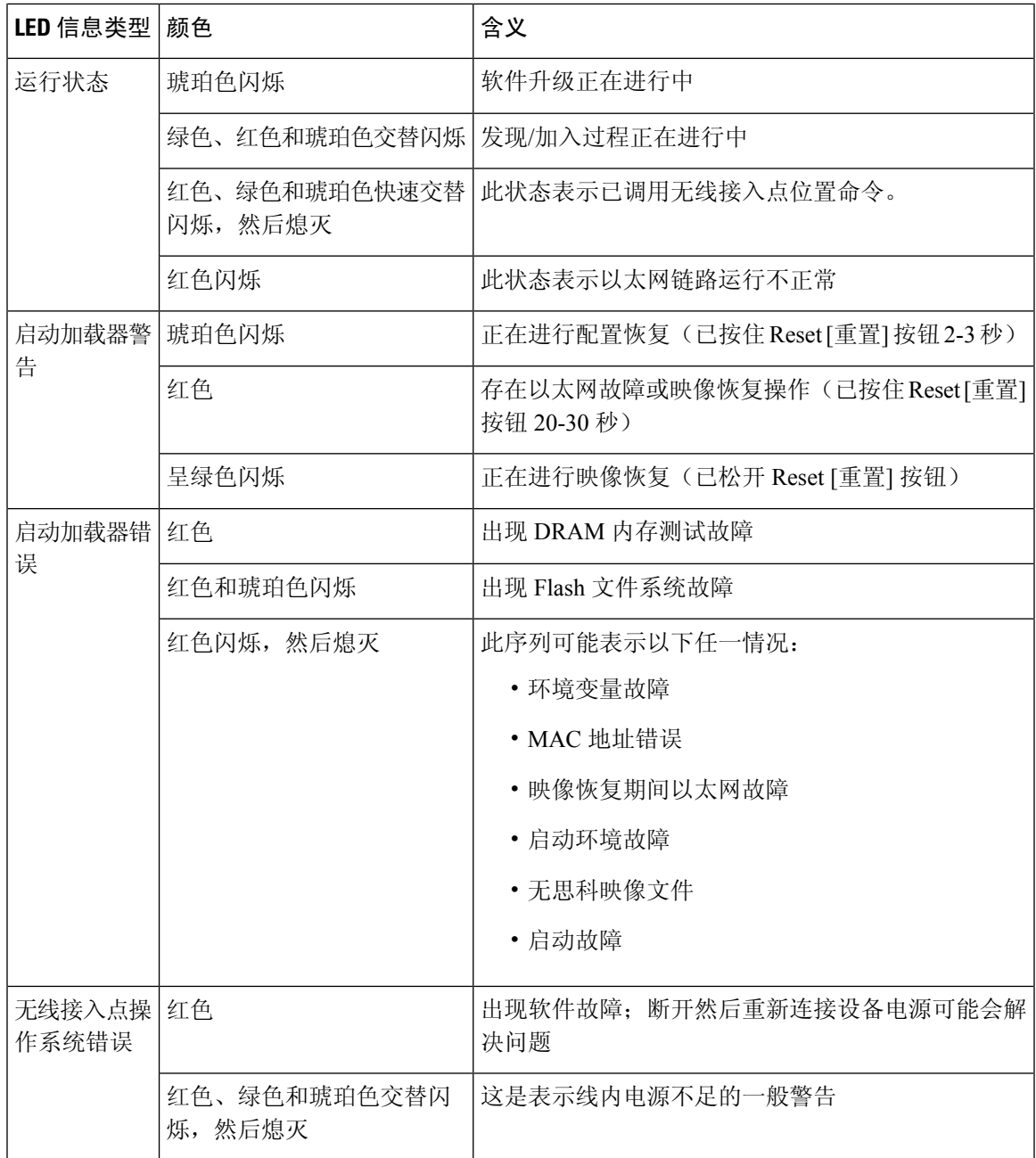

下表列出了无线接入点的端口 LED 信号。

#### 表 **2:** 无线接入点端口 **LED** 信号

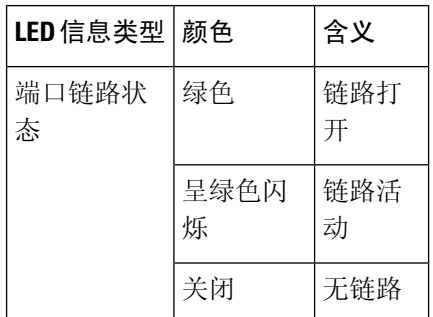

## 验证控制器关联

若要验证您的无线接入点是否关联到控制器,请执行以下步骤:

#### 过程

步骤 **1** 使用 Web 浏览器登录到您的控制器 Web 界面中。

您还可以使用控制器控制台端口中的控制器 CLI show ap summary 命令。

步骤 **2** 点击"无线",并验证您的无线接入点 MAC 地址是否列在以太网 MAC 下。

步骤 **3** 从控制器注销,并关闭您的 Web 浏览器。

### 更改桥组名称

桥组名称 (BGN) 可控制无线接入点到 RAP 的关联。BGN 可用来对无线电设备进行逻辑分组, 以避 免同一个通道的不同网络相互通信。如果您在同一区域的网络中具有多个RAP,则此设置同样有用。

如果您在同一区域的网络中具有两个 RAP(为获得更多容量),建议您使用不同的 BGN 在不同的 通道上配置两个 RAP。

BGN是一个不超过10个字符的字符串。出厂时设置的桥组名称(NULL值)是在制造期间分配的。 您看不到该名称,但该名称可让新无线接入点无线电加入新无线接入点的网络。可以从控制器 CLI 和 GUI 中重新配置 BGN。配置 BGN 后, 无线接入点将重新启动。

部署无线接入点并将其关联到控制器之后,应更改 BGN 的默认值以防止 MAP 尝试关联到其他网状 网络。

在实时网络上配置 BGN 时应非常谨慎。应始终从距 RAP 最远的无线接入点(最后一个节点)开始 并移至RAP。如果您在其他位置开始配置BGN,则这一点之外(更远)的无线接入点均将丢弃,因 为它们具有不同的 BGN。具有未配置 BGN 的 MAP 会定期加入具有已配置 BGN 的 RAP。这可以防 止 MAP 中断。

若要使用控制器 GUI 为无线接入点配置 BGN,请执行以下步骤:

过程

步骤 **1** 使用 Web 浏览器登录到您的控制器。

步骤 **2** 点击"无线"。当无线接入点关联到控制器时,无线接入点名称将显示在 AP 名称列表中。

步骤 **3** 点击无线接入点名称。

步骤 **4** 找到"网状信息"一节,并在"桥组名称"字段中输入新的 BGN。

步骤 **5** 点击"应用"。

步骤 **6** 对每个无线接入点重复步骤 2 到步骤 5。

步骤 **7** 从控制器注销,并关闭您的 Web 浏览器。

 $\overline{\phantom{a}}$ 

 $\mathbf{l}$ 

当地语言翻译版本说明

思科可能会在某些地方提供本内容的当地语言翻译版本。请注意,翻译版本仅供参考,如有任何不 一致之处,以本内容的英文版本为准。